# Moodle Grundbegriffe und Nutzungskonzept

Tom.Schardt@KT-Bonn.de http://kt-bonn.de/moodle/kurzanleitungen

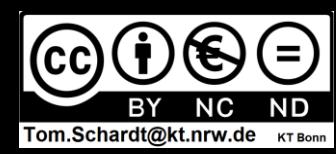

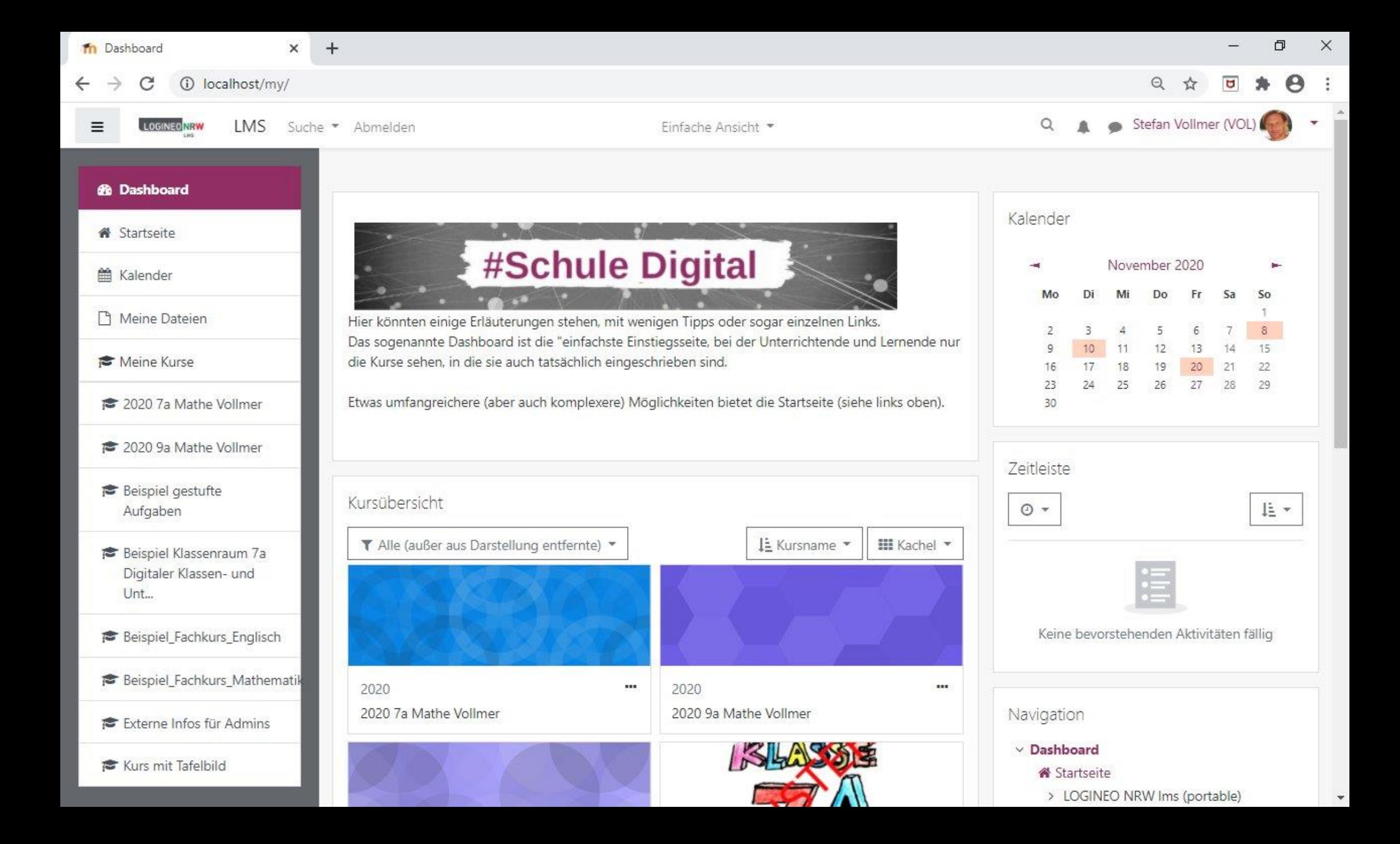

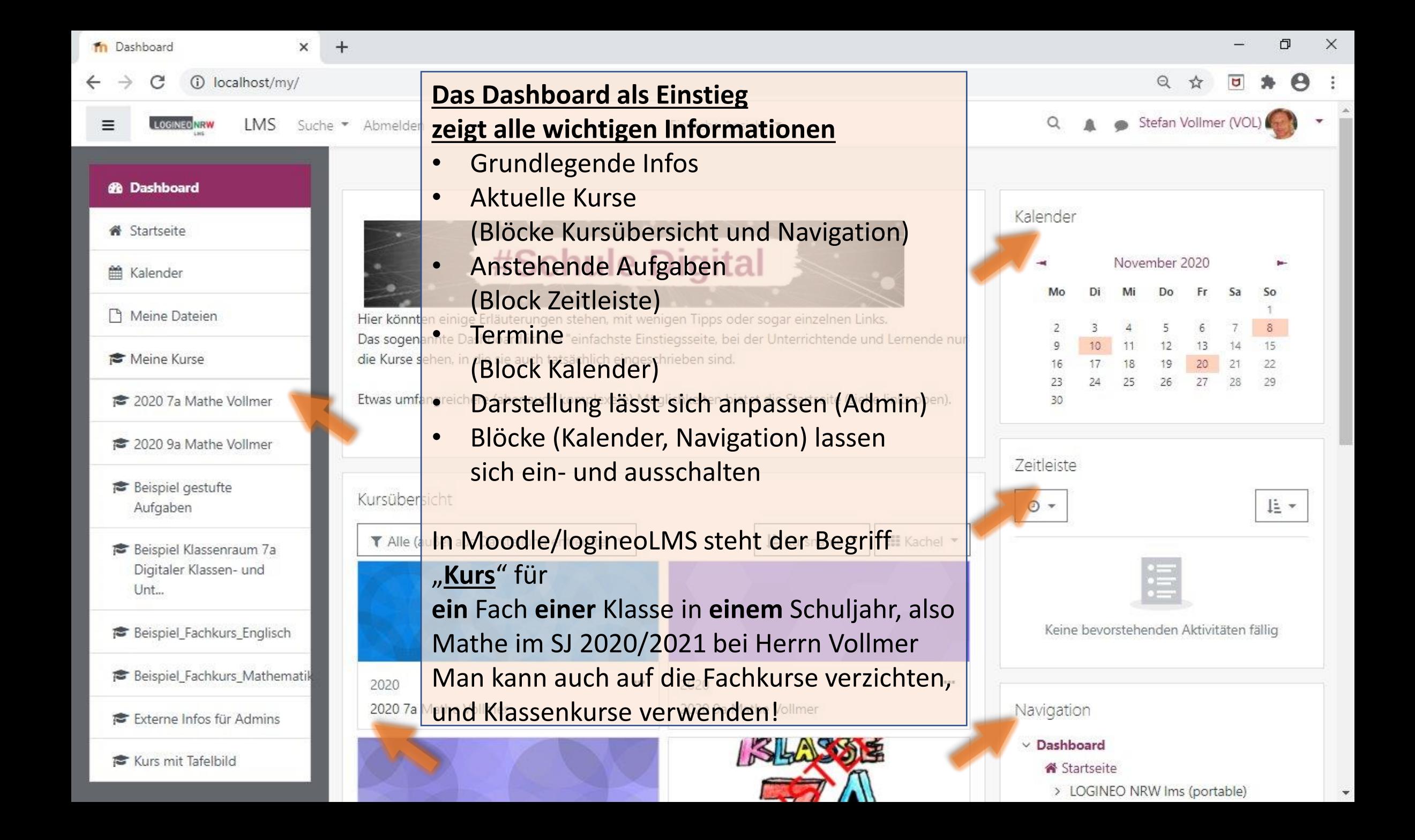

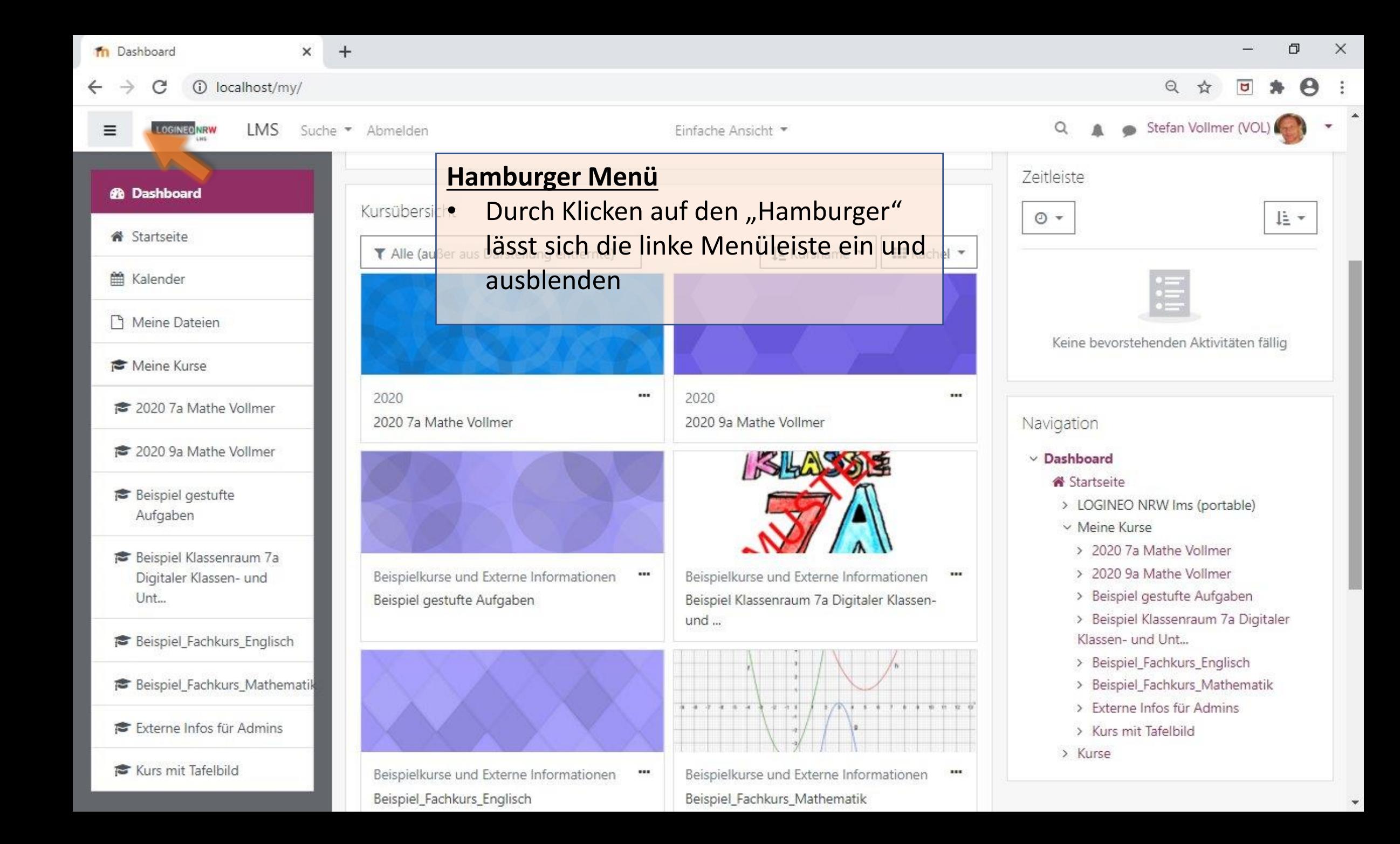

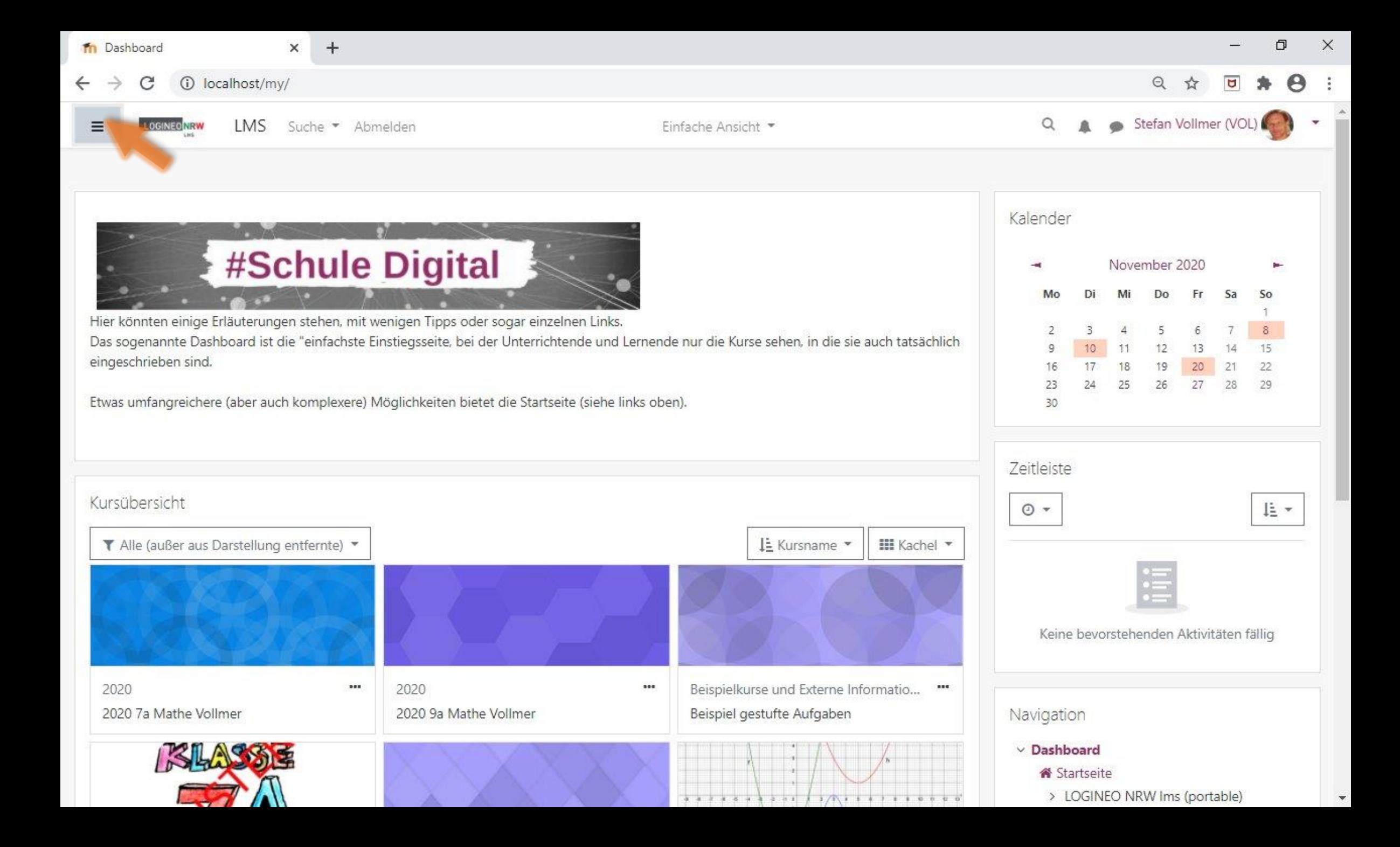

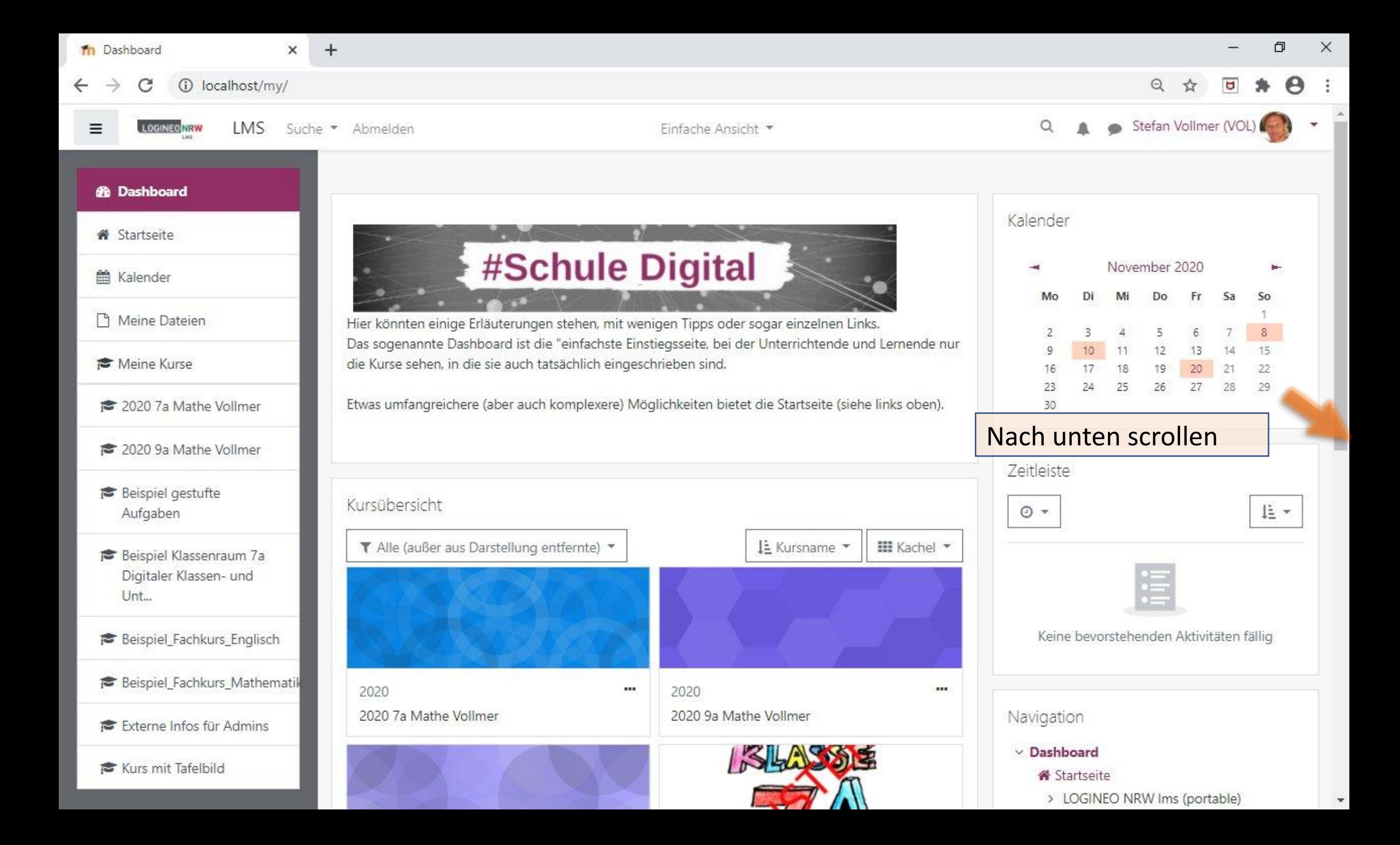

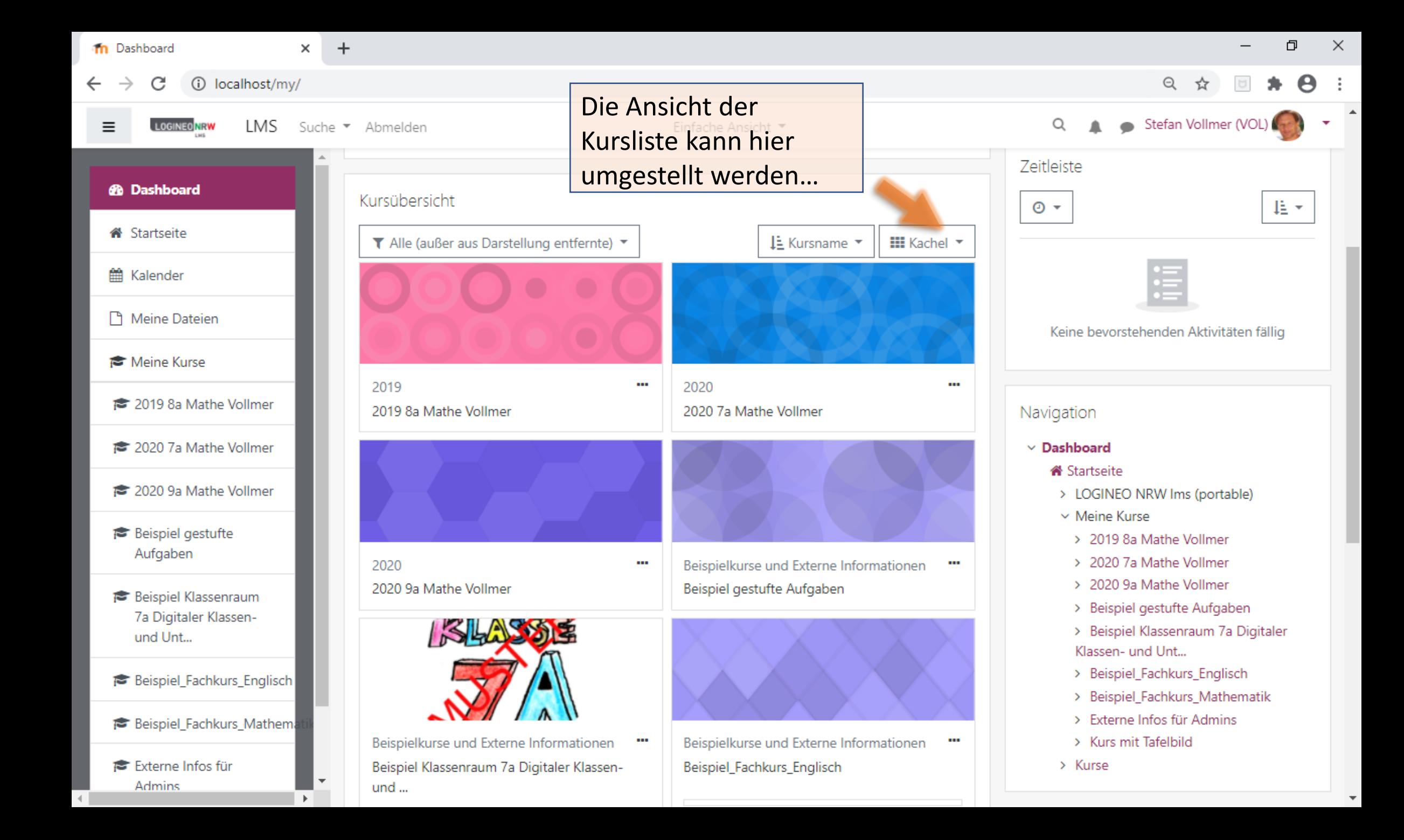

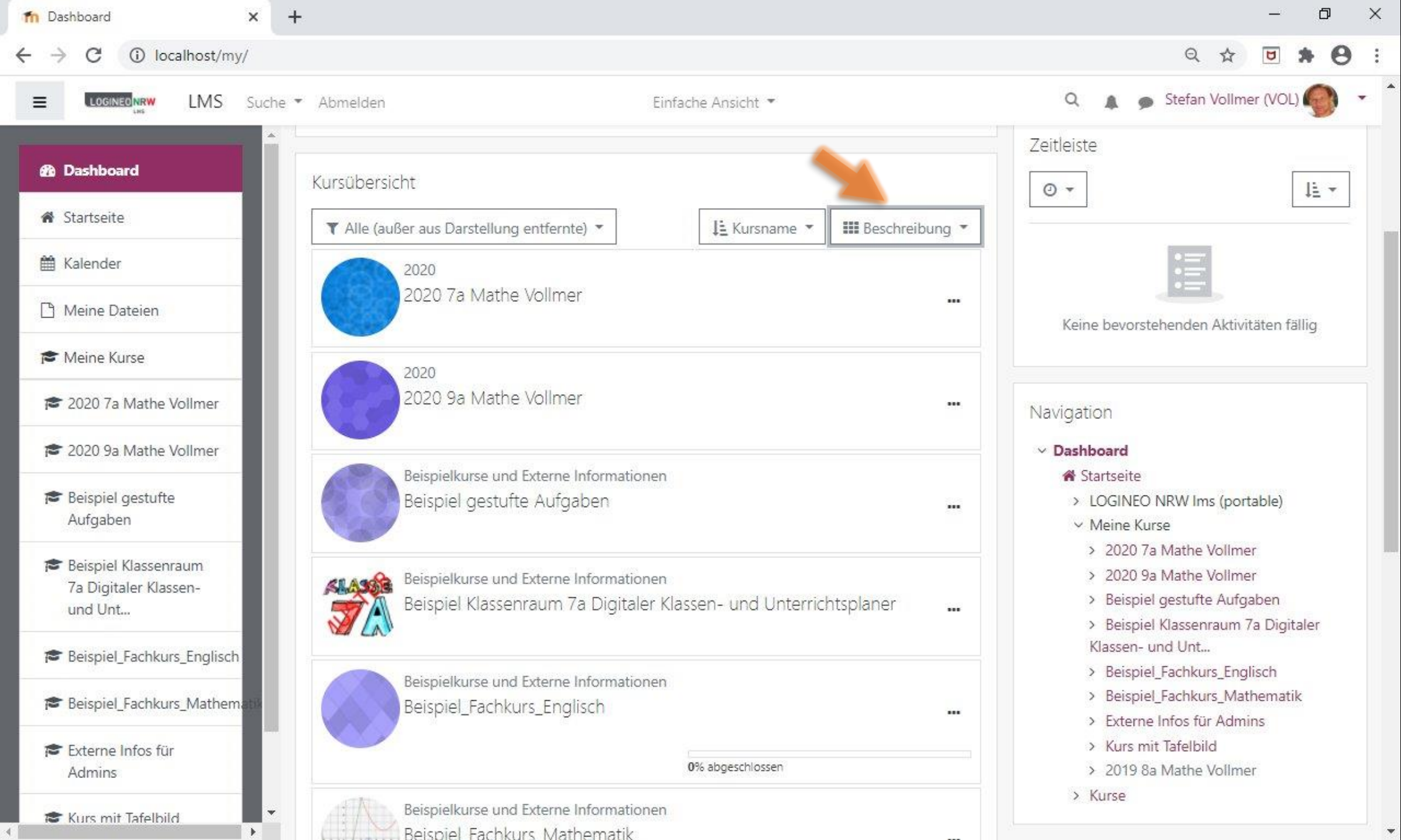

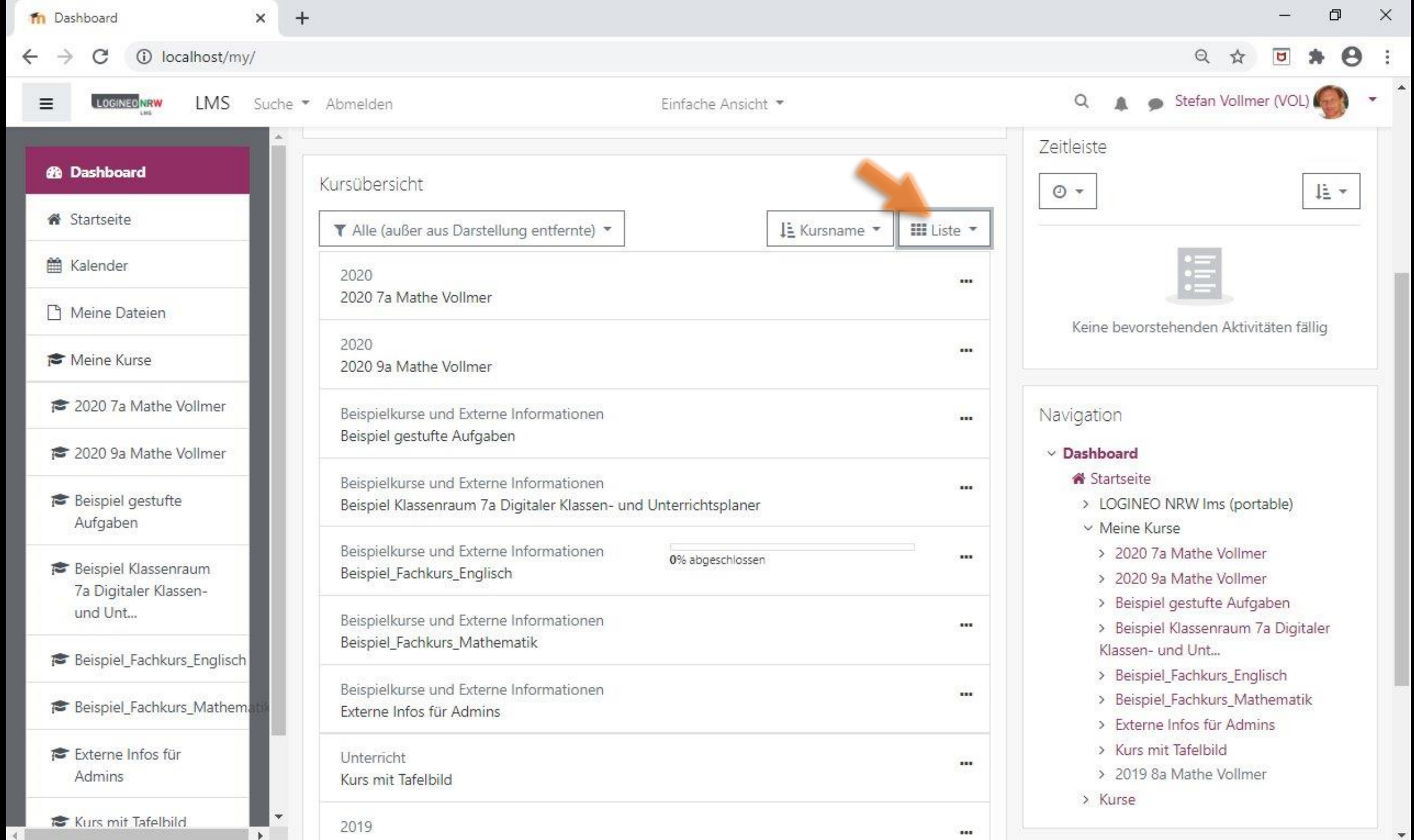

the company of the company

ist

ш

 $\bar{\phantom{a}}$ 

#### **In** Dashboard 10 localhost/my/

#### Ξ **LOGINED NEW**

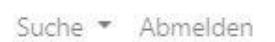

Kursübersicht

2020

2020

2020 7a Mathe Vollmer

2020 9a Mathe Vollmer

 $\times$ 

**LMS** 

 $+$ 

#### **8** Dashboard

- Startseite
- th Kalender
- Meine Dateien
- Meine Kurse
- ₹ 2020 7a Mathe Vollmer
- ₹ 2020 9a Mathe Vollmer
- **Beispiel gestufte** Aufgaben
- Beispiel Klassenraum 7a Digitaler Klassenund Unt...
- Beispiel\_Fachkurs\_Englisch
- Beispiel Fachkurs Mathem.
- Externe Infos für Admins
- **\*** Kurs mit Tafelbild

### Verschiedene Darstellungen der belegten Kurse sind hier möglich

Sowohl die Kursliste im  $\bullet$ Hambugermenü, als auch der T Alle (außer aus Darstellung ent Kursblock in der Mitte und der Navigationsblock rechst können vom Administrator für alle ein- oder ausgeschaltet werden.

111

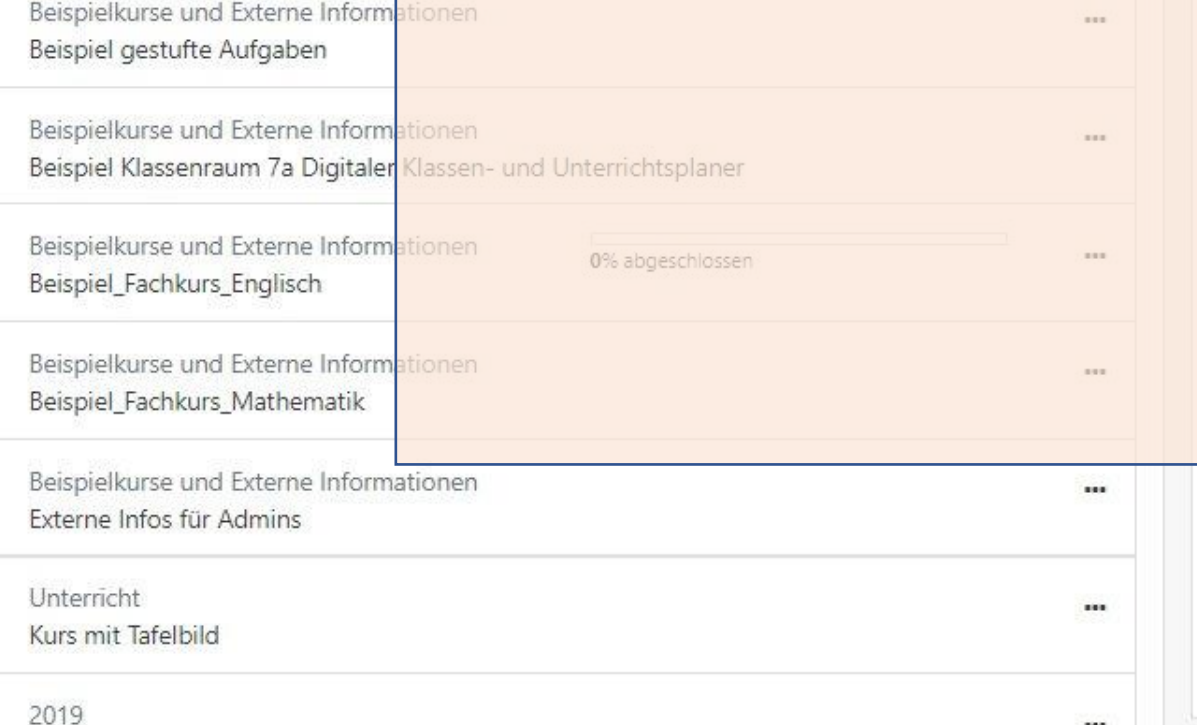

### $\Theta$  $\Theta$ Stefan Vollmer (VOL)  $\alpha$ dh. Zeitleiste  $\odot$  là v Keine bevorstehenden Aktivitäten fällig Navigation Dashboard **IN** Startseite > LOGINEO NRW Ims (portable)  $\vee$  Meine Kurse 2020 7a Mathe Vollmer 2020 9a Mathe Vollmer Beispiel gestufte Aufgaben Beispiel Klassenraum 7a Digitaler lassen- und Unt... Beispiel\_Fachkurs\_Englisch > Beispiel Fachkurs Mathematik > Externe Infos für Admins > Kurs mit Tafelbild > 2019 8a Mathe Vollmer > Kurse

闹

 $\times$ 

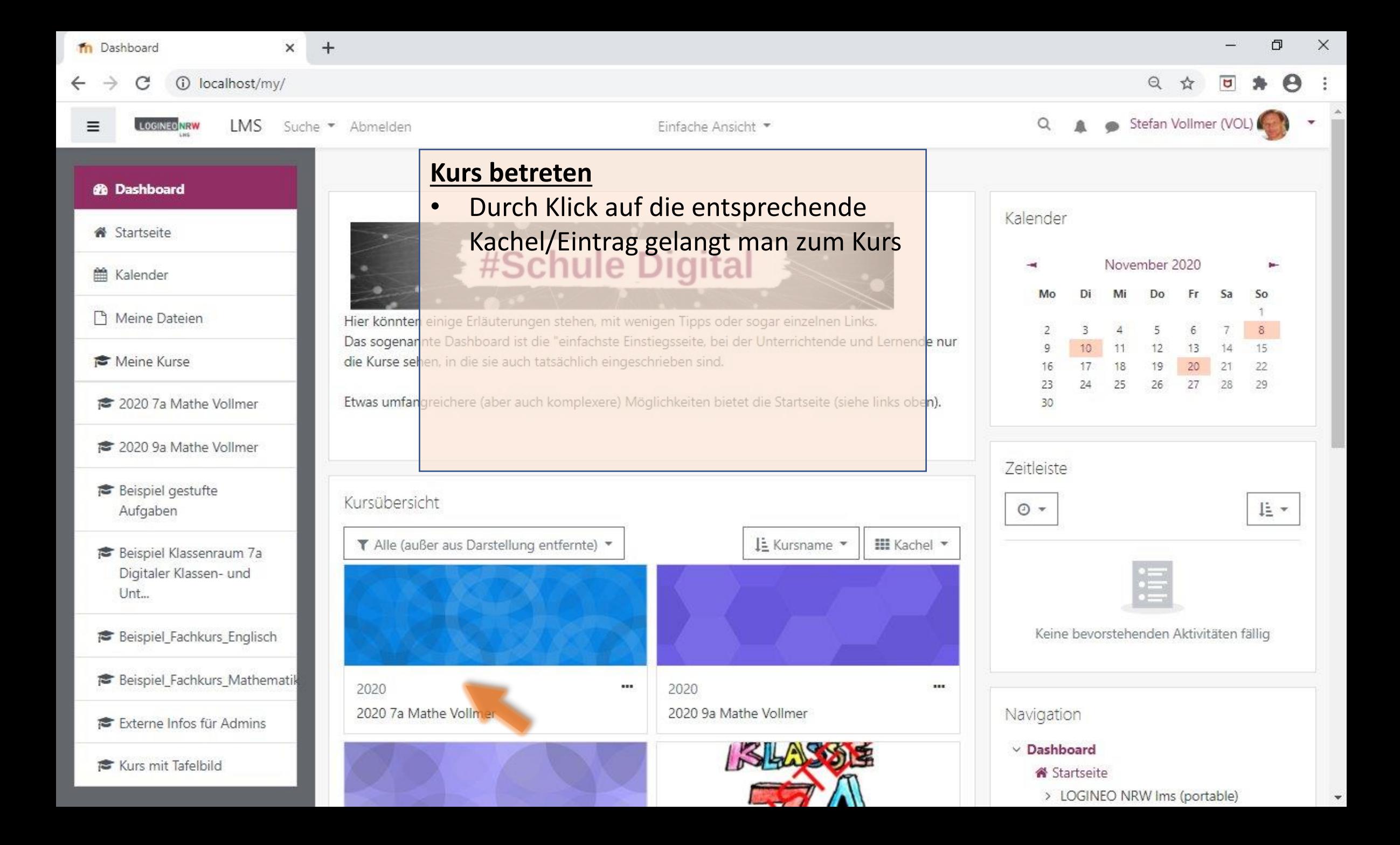

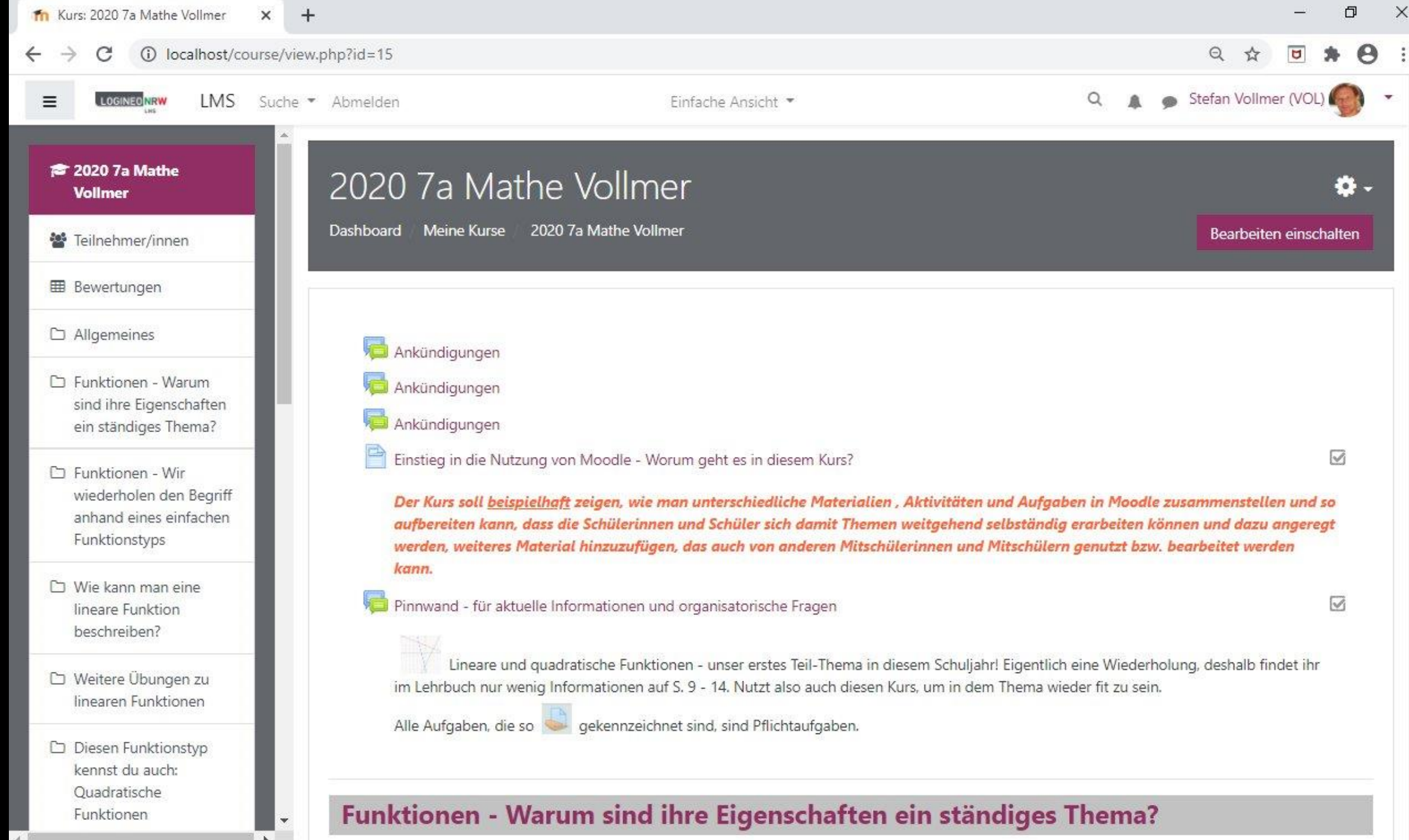

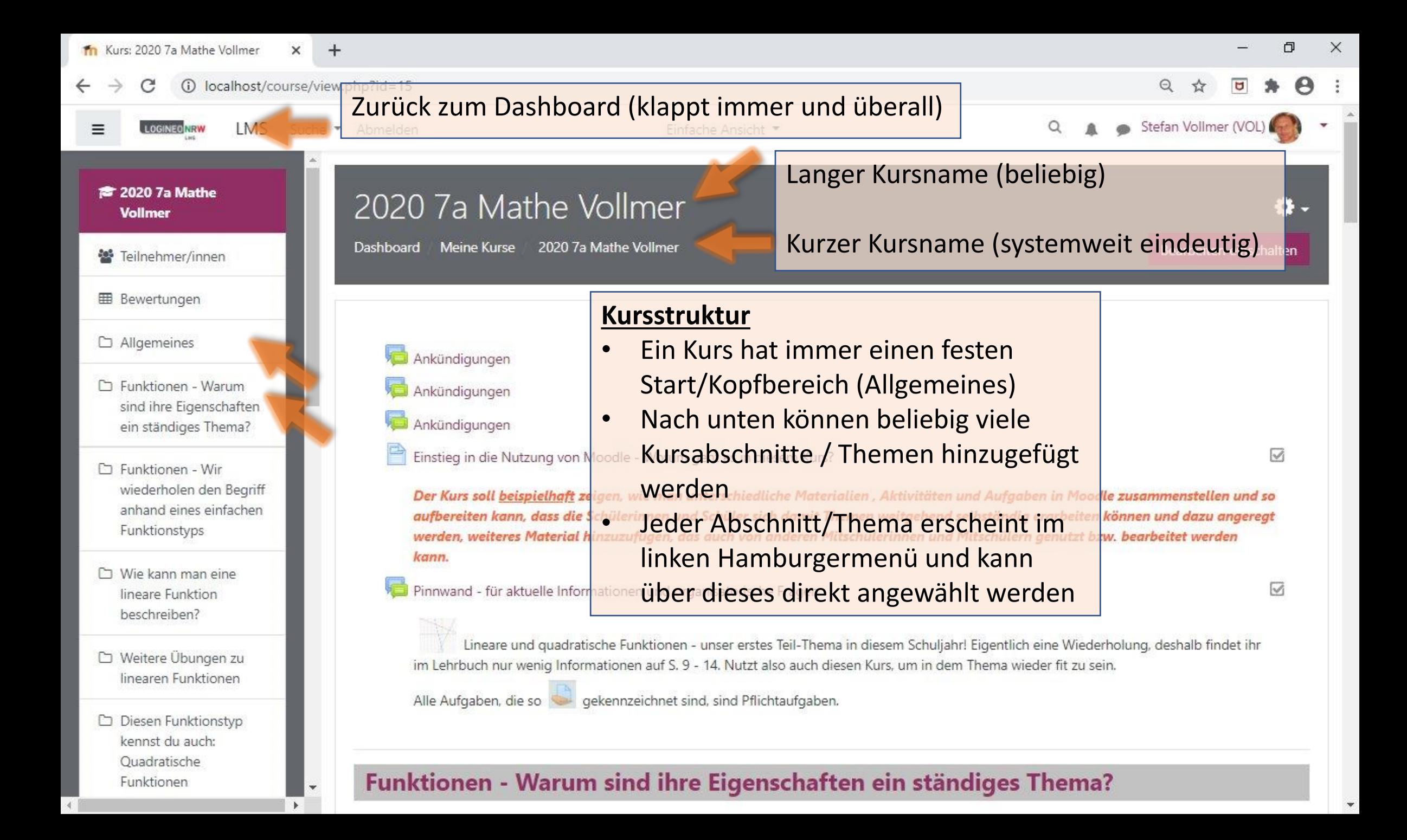

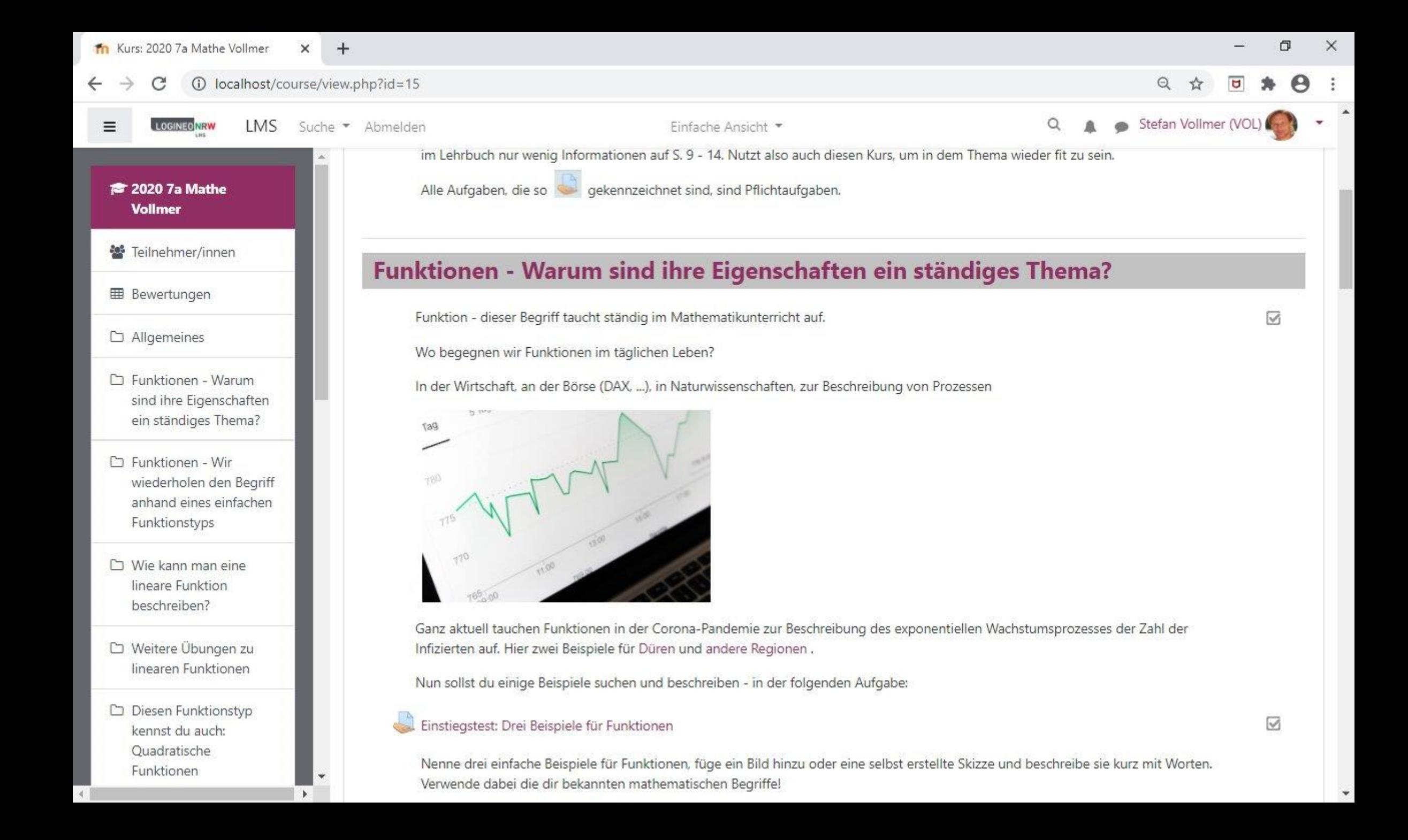

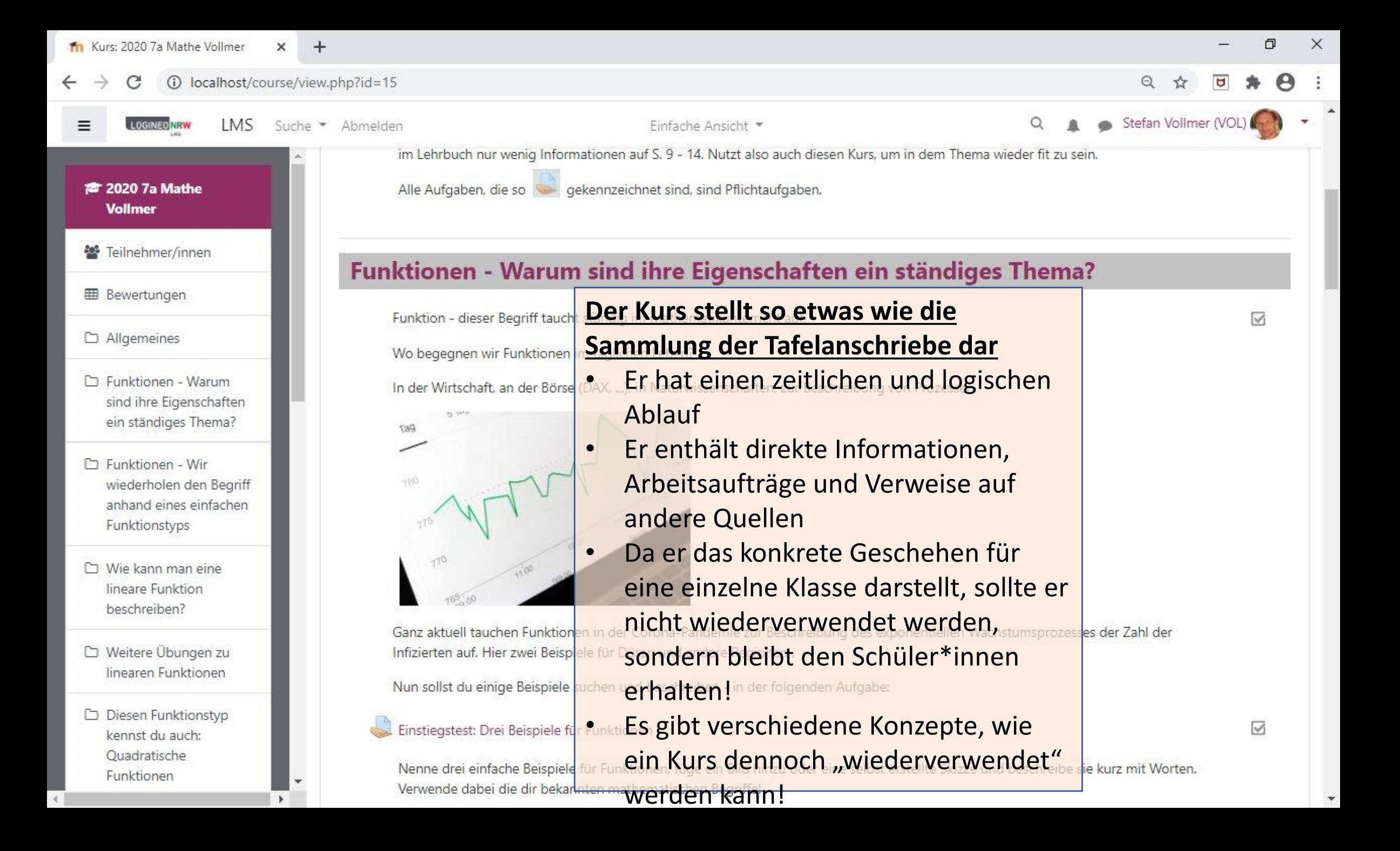

## Moodle Kursstruktur Übersicht

Tom.Schardt@KT-Bonn.de http://kt-bonn.de/moodle/kurzanleitungen

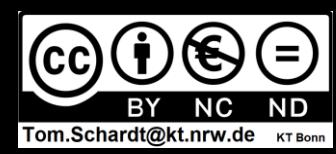

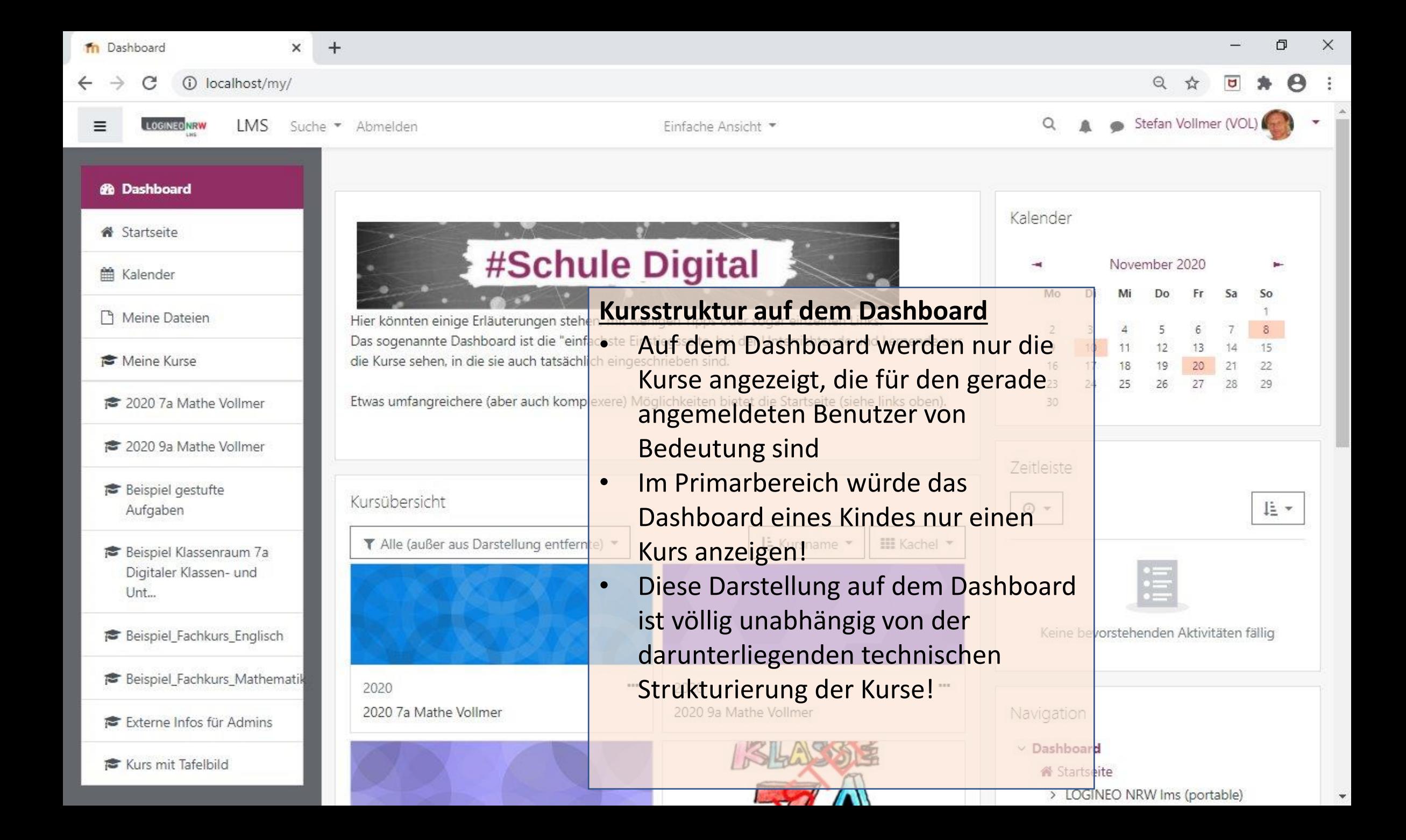

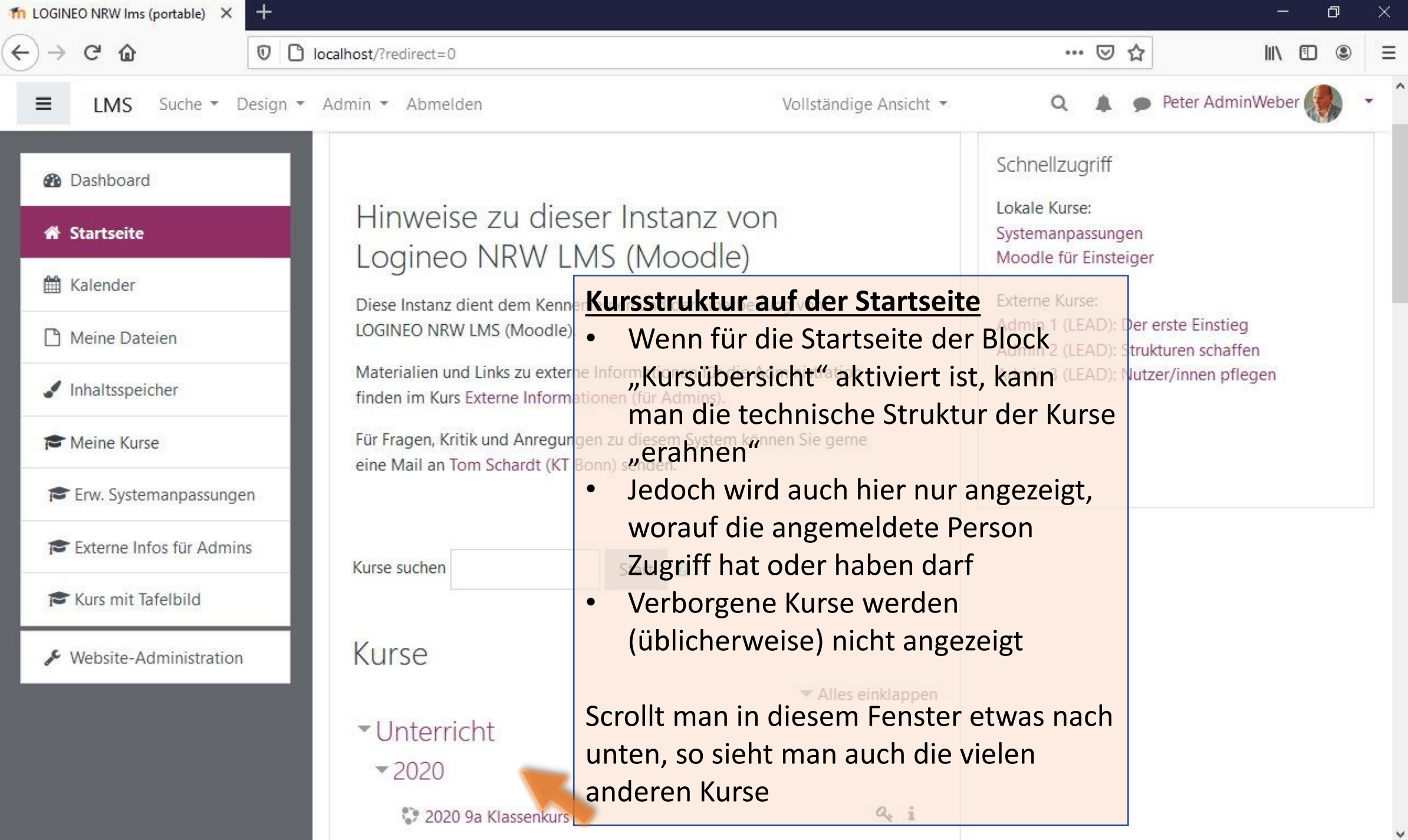

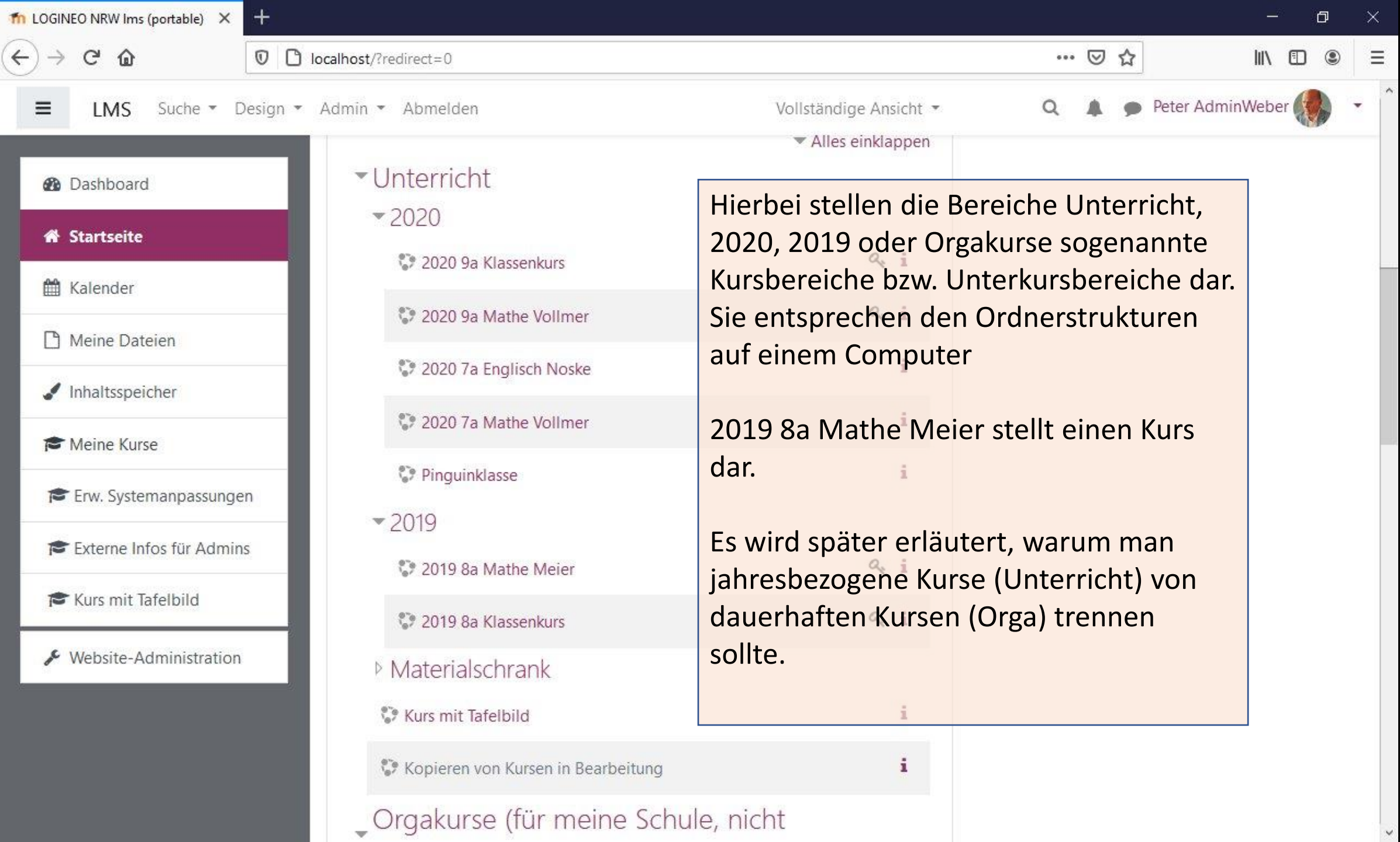

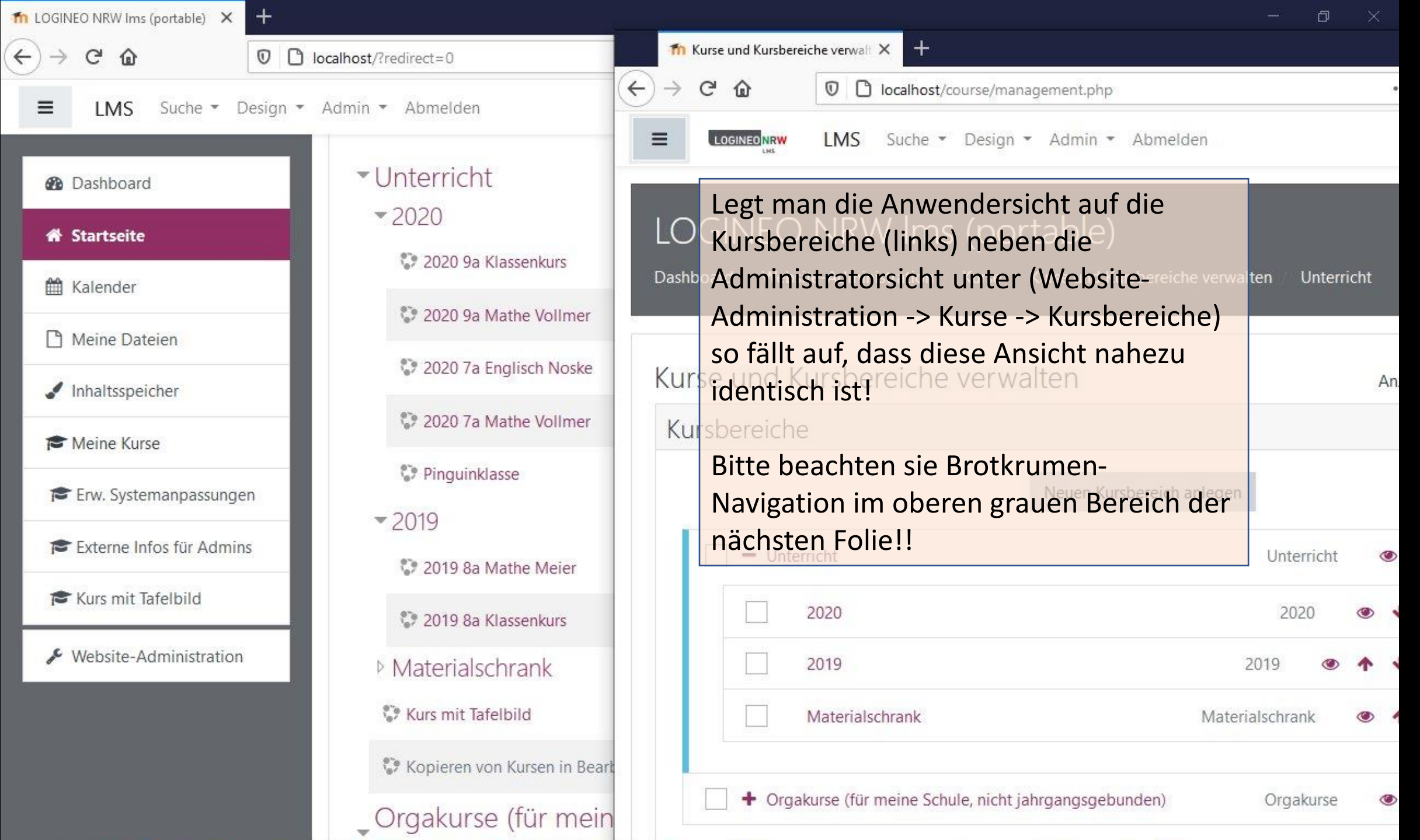

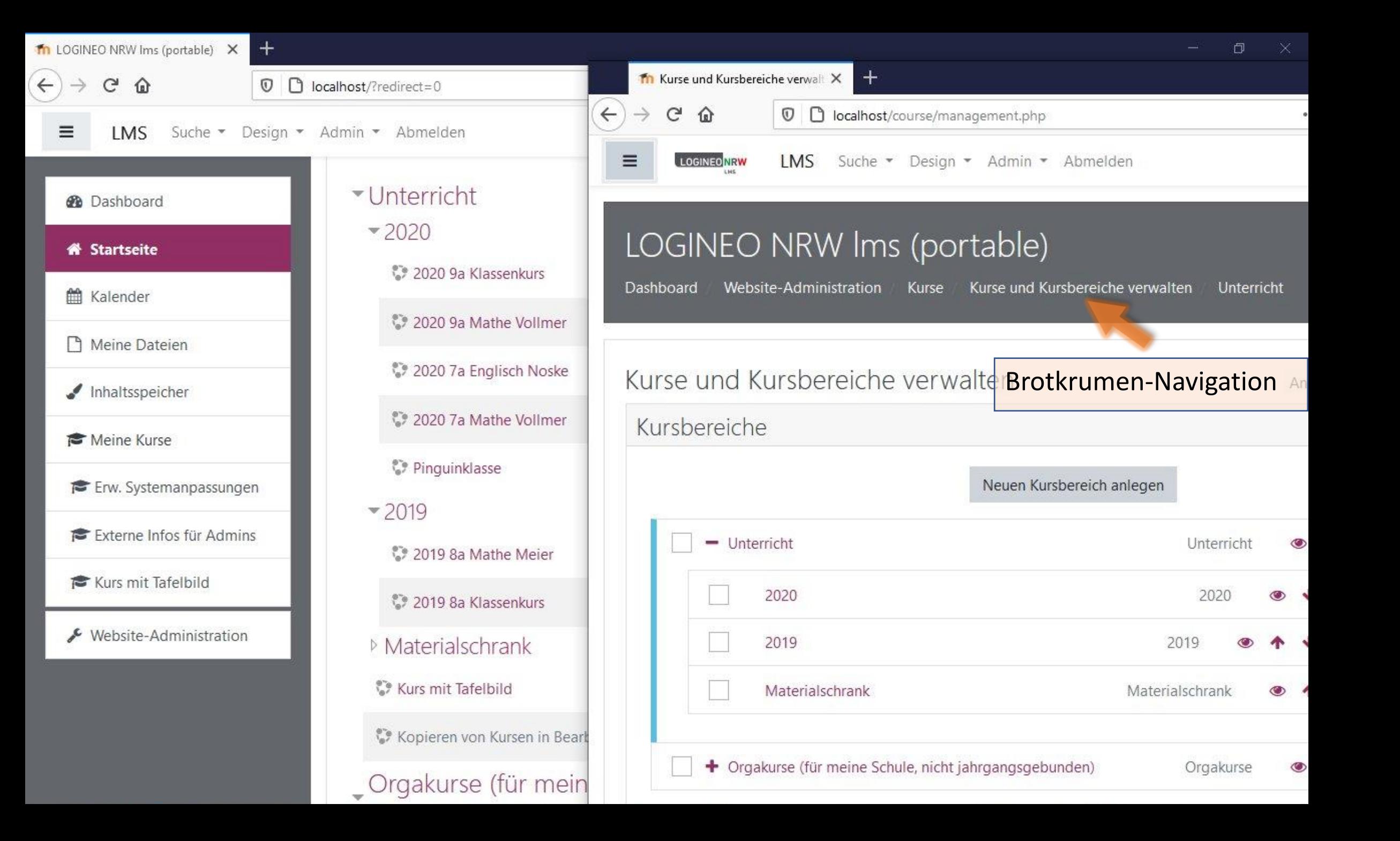

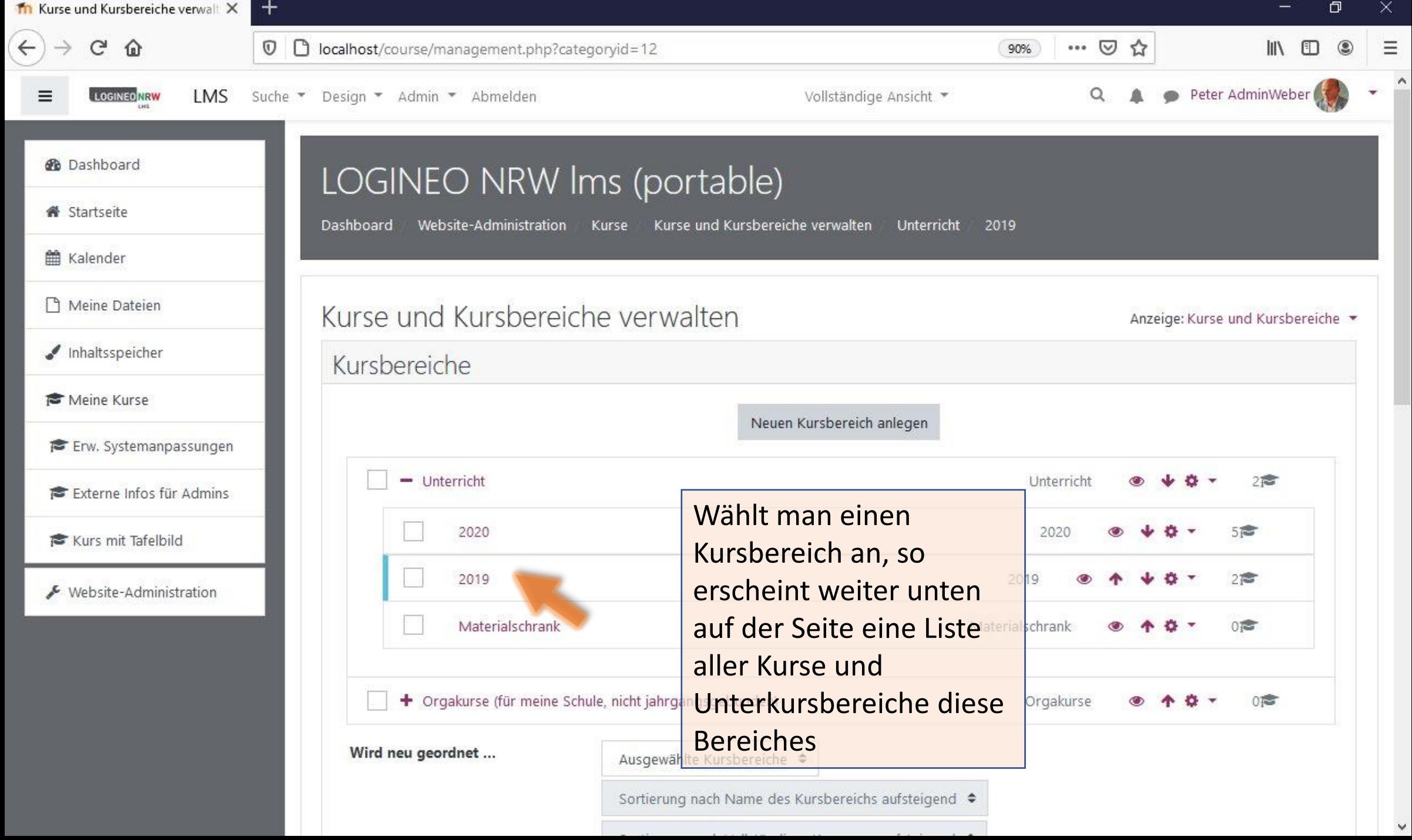

 $\checkmark$ 

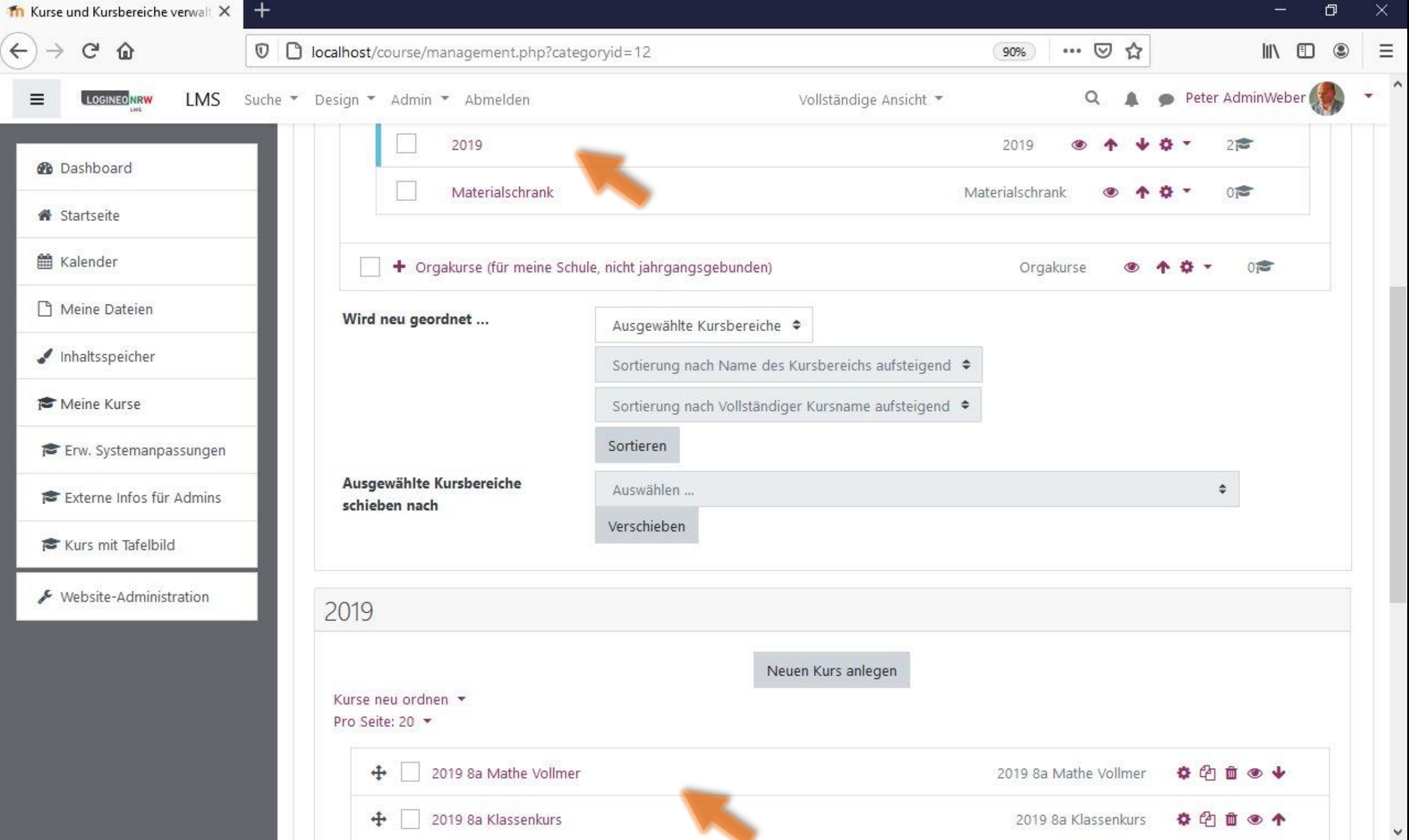

 $\checkmark$ 

## Moodle Kursstruktur Variante 1: 1 (Fach-)Kurs je SJ Variante 2: 1 Kurs je Klasse/Lehrer

Tom.Schardt@KT-Bonn.de http://kt-bonn.de/moodle/kurzanleitungen

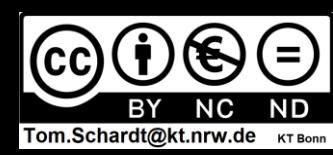

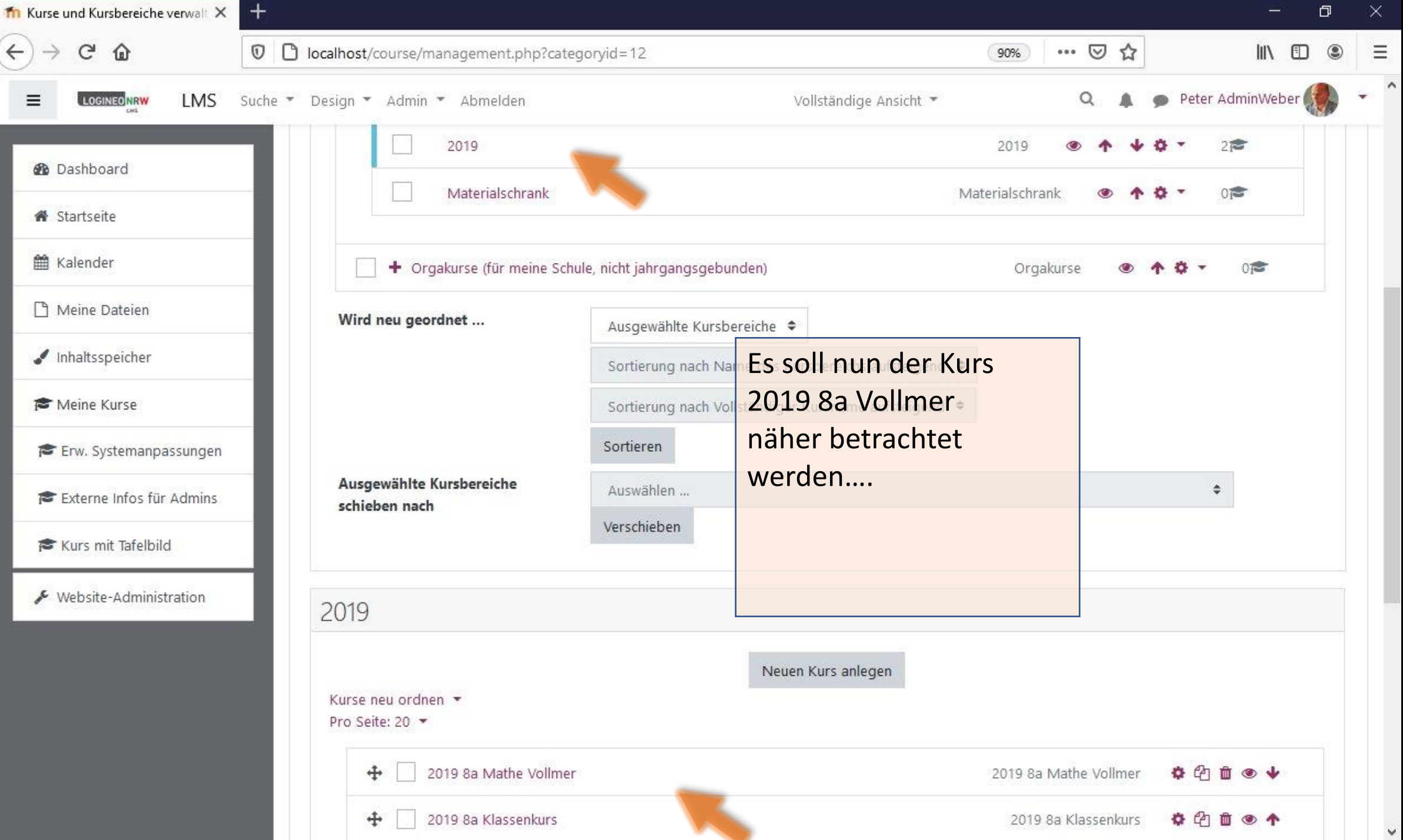

--

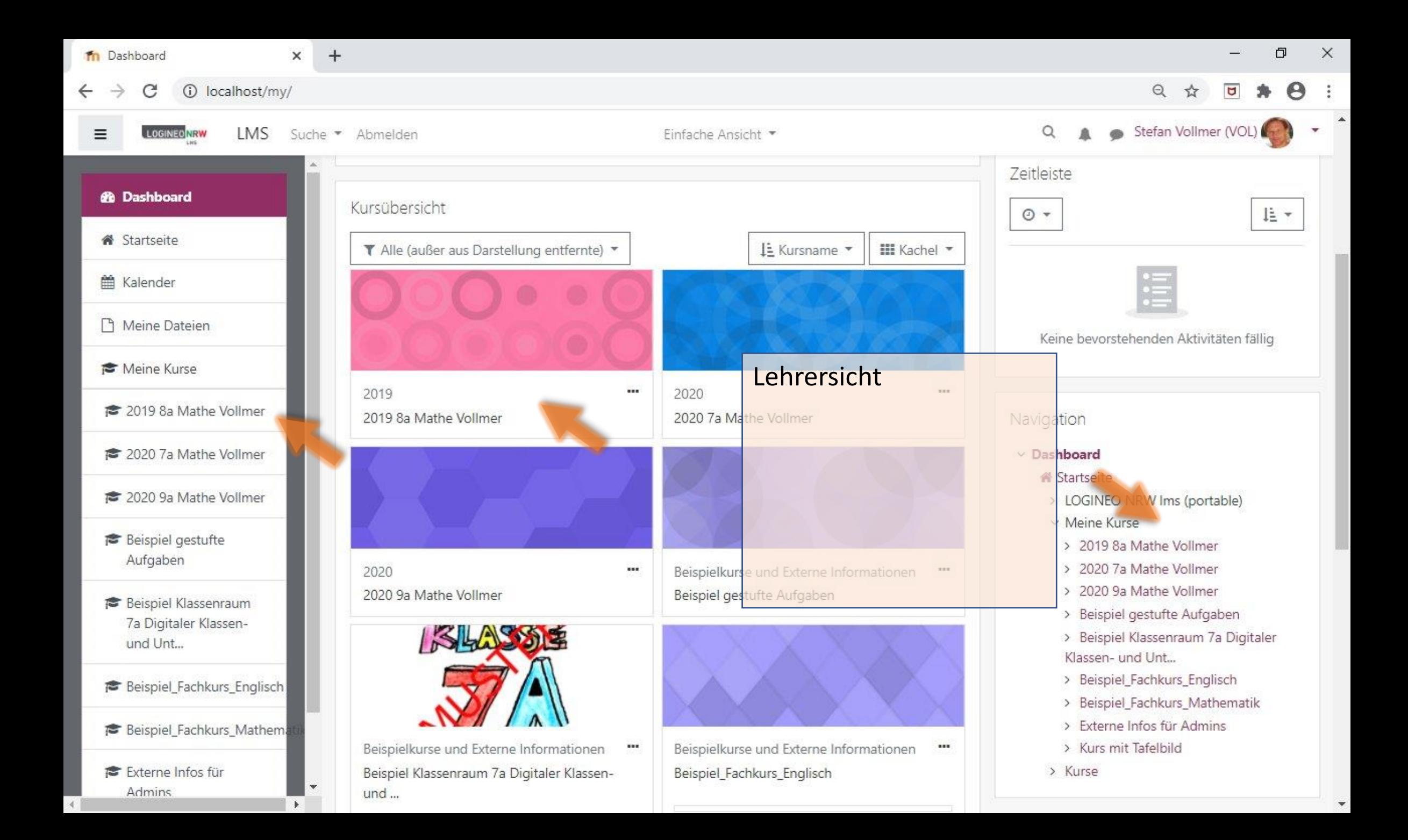

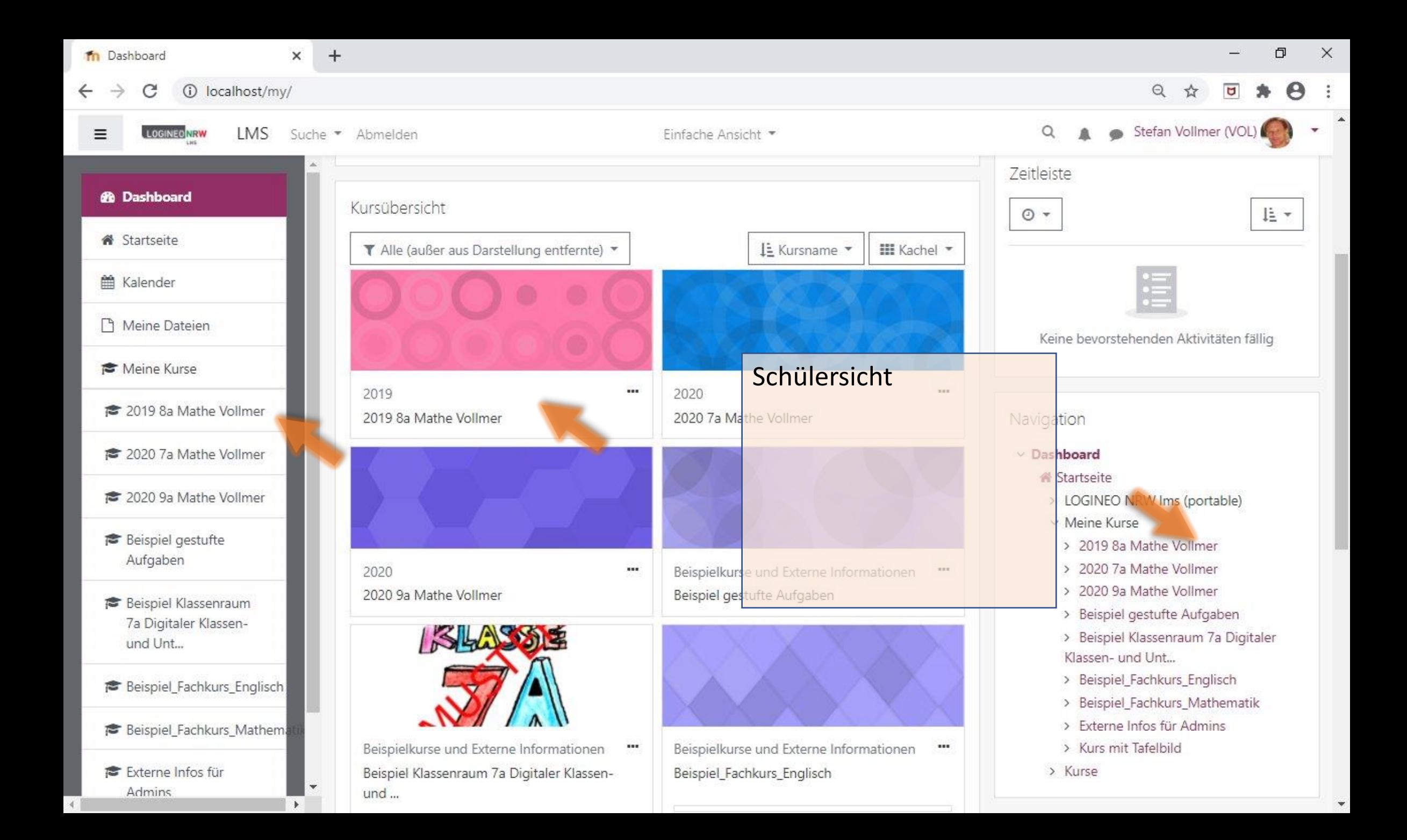

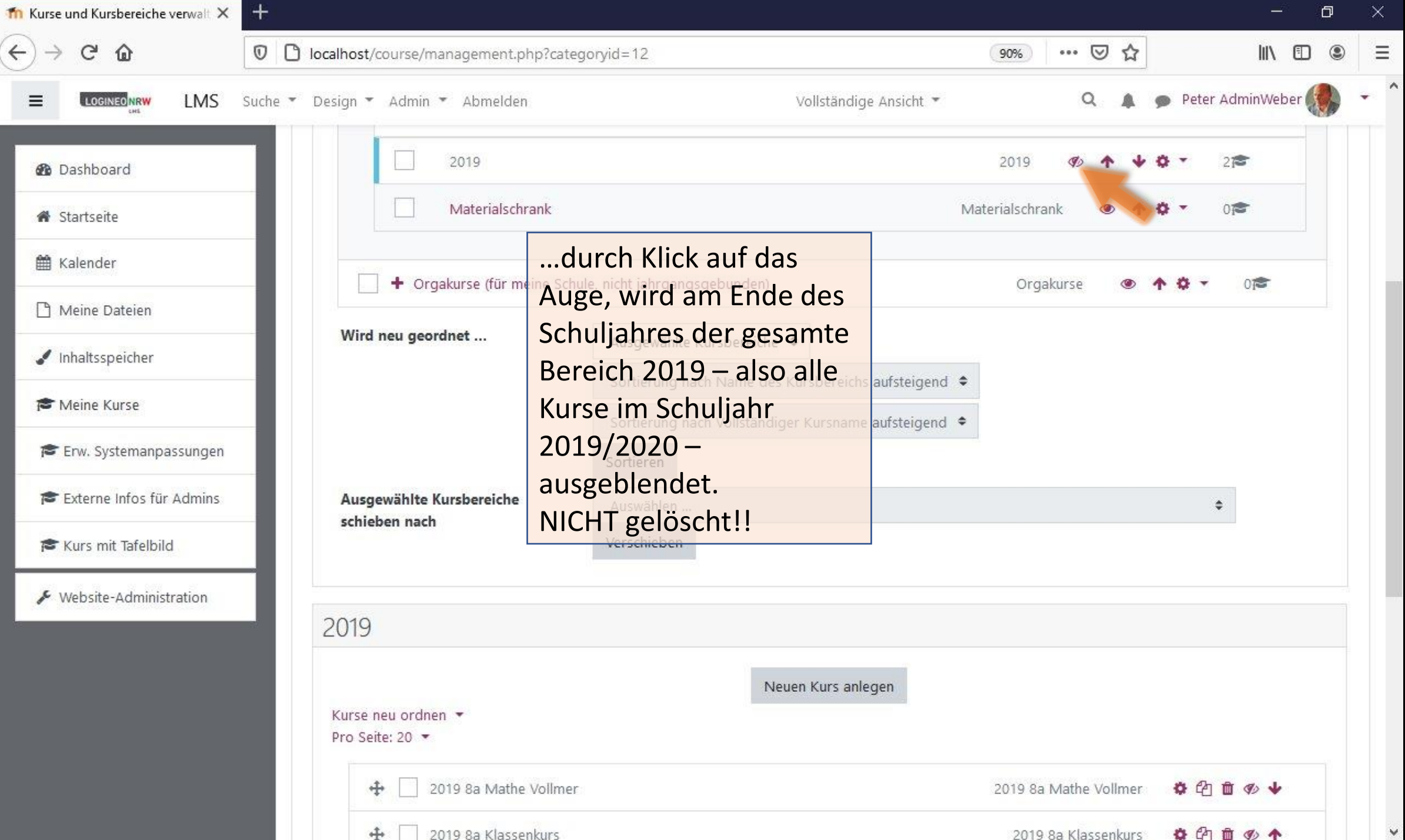

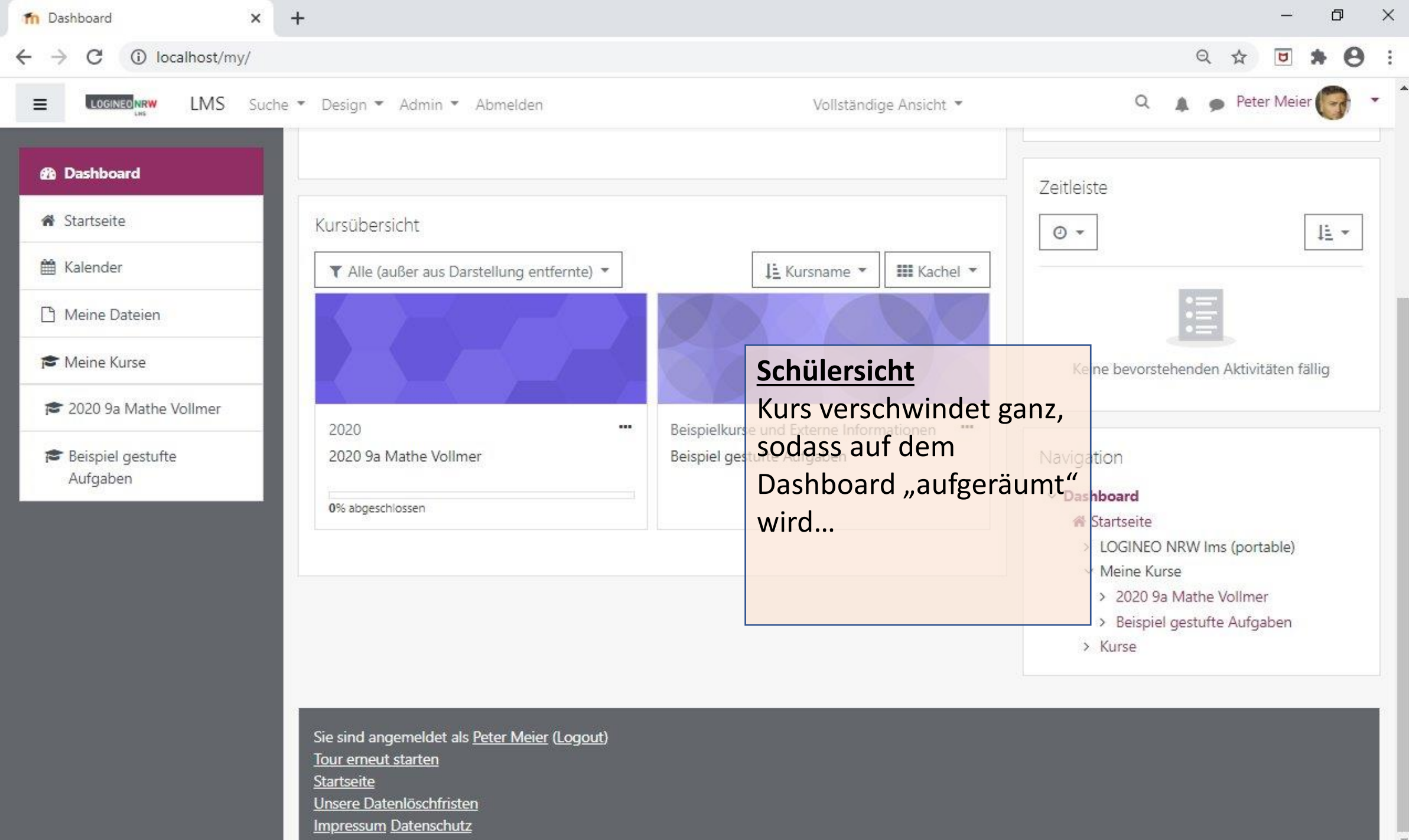

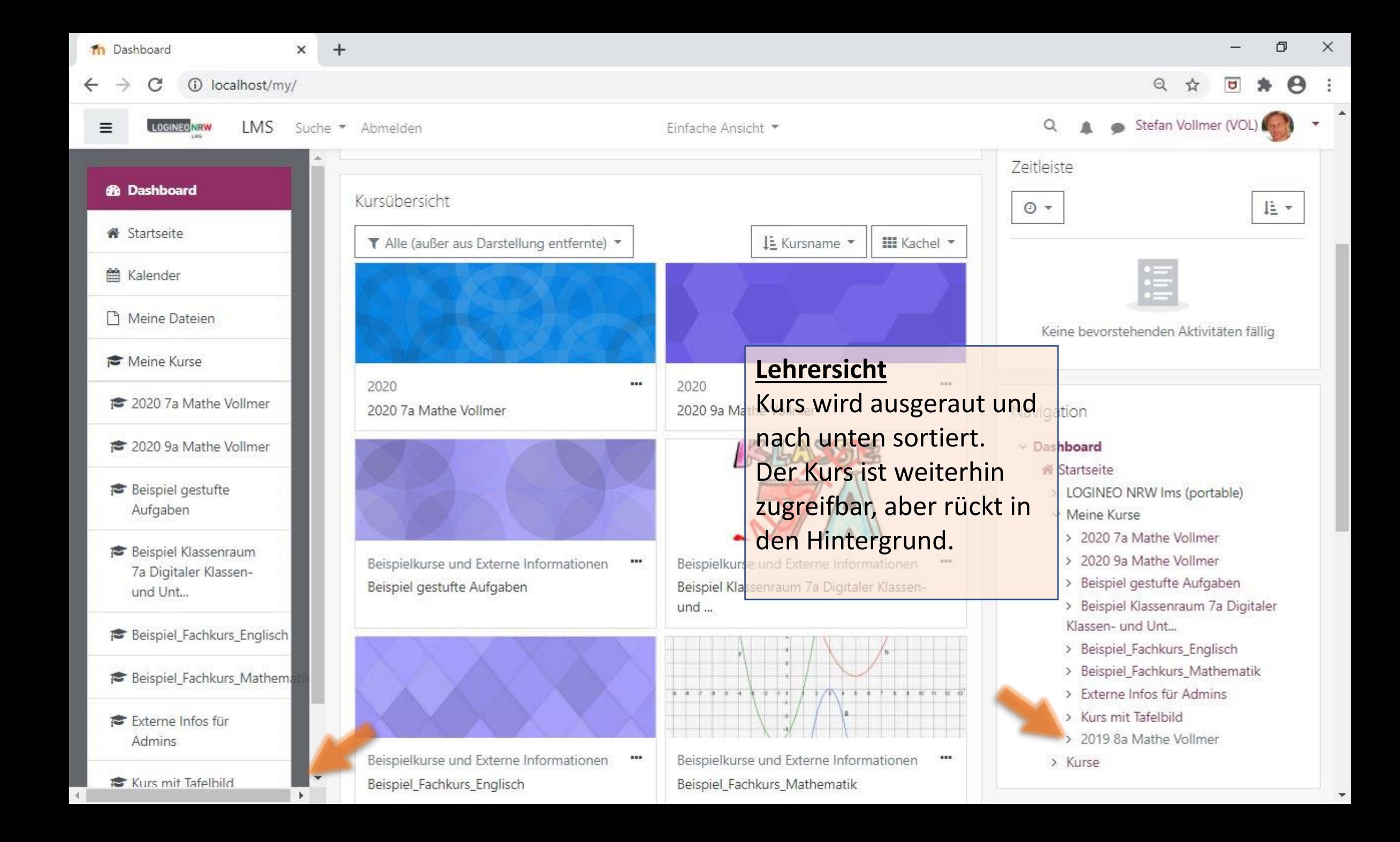